# STRETCH command

2368 GstarCAD MY /KW April 14, 2022 [CAD Commands](https://kb.gstarcad.com.my/category/cad-commands/113/) 0 1184

The **STRETCH** command is used to stretch selected objects by crossing-window or crossing-polygon.

### **Command Access:**

**Ribbon** : Home >Modify > Stretch **Menu** : Modify > Stretch **Command** : STRETCH

## **Command Prompts:**

Specify base point or [Displacement]<Displacement>: Specify second point or <use first piont as displacement>:

## **Function Description:**

The STRETCH command could stretch objects partly surrounded in crossing-window. Users could move objects that surrounded in crossing-window; they could also separately select them. Some objects could not be stretched, such as circles, ellipses, and blocks.

The STRETCH command only moves vertexes and endpoints in crossing-window and does not change vertexes and endpoints outside of crossing-window; as well it could not change information of 3D solids, lineweight of polyline, tangent, or curve fitting.

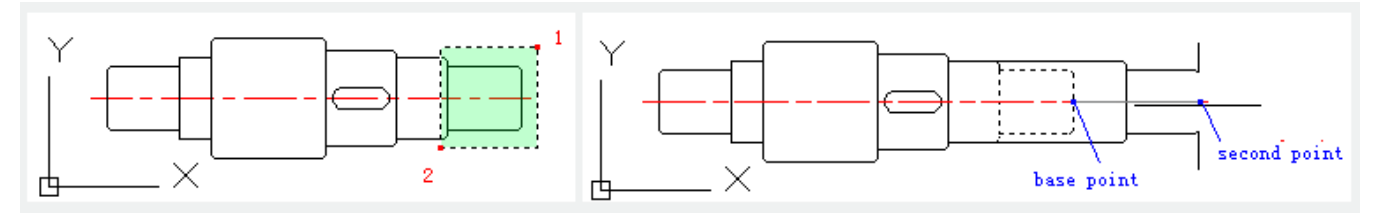

#### **Relative Glossary:**

#### **Base point:**

Specify the base point to stretch.

## **Displacement:**

If inputting the second point, the objects will be stretched to a vector displacement from the base point to the second point. Pressing ENTER under the "Specify second point or :" prompt, the objects will be stretched to a vector displacement as X, Y, Z coordinates of the base point.

- [Status bar related setting](https://kb.gstarcad.com.my/article.php?id=1256 ) 00:15
- [Draw Rectangles and Polygons](https://kb.gstarcad.com.my/article.php?id=2501 ) 00:26
- [Rectang command](https://kb.gstarcad.com.my/article.php?id=2315 ) 00:26
- [Polygon command](https://kb.gstarcad.com.my/article.php?id=2289) 00:26
- [Arc command](https://kb.gstarcad.com.my/article.php?id=1961 ) 00:30
- [Trim command](https://kb.gstarcad.com.my/article.php?id=2406) 00:40
- [Extend command](https://kb.gstarcad.com.my/article.php?id=2120 ) 01:51
- [Offset command](https://kb.gstarcad.com.my/article.php?id=2257) 02:23
- [Stretch command](https://kb.gstarcad.com.my/article.php?id=2368 ) 03:35
- $\bullet$  [Edit objects + grips](https://kb.gstarcad.com.my/article.php?id=1018 ) 03:55
- [Break object](https://kb.gstarcad.com.my/article.php?id=2673 ) 04:13
- [Circle command](https://kb.gstarcad.com.my/article.php?id=2032 ) 05:51
- [Draw circles 0](https://kb.gstarcad.com.my/article.php?id=2504 )5:51
- [Break command](https://kb.gstarcad.com.my/article.php?id=2013 ) 05:56
- [Join command](https://kb.gstarcad.com.my/article.php?id=2168 ) 06:32
- [Scale command](https://kb.gstarcad.com.my/article.php?id=2339 ) 06:53
- [Lengthen command](https://kb.gstarcad.com.my/article.php?id=2197) 07:29
- [Copy command](https://kb.gstarcad.com.my/article.php?id=1027 ) 08:20
- [Rotate command](https://kb.gstarcad.com.my/article.php?id=2335 ) 08:47
- [Move command](https://kb.gstarcad.com.my/article.php?id=2241) 09:07

Above video sources from [TUTORIAL - GETTING STARTED WITH GSTARCAD](https://hub.gstarcad.com.my/slides/tutorial-getting-started-with-gstarcad-11)**,** enrol now for free.

Online URL: <https://kb.gstarcad.com.my/article/stretch-command-2368.html>